# zRS232 Wireless control\_PC Software manual

# **Receiver Number Setting** :

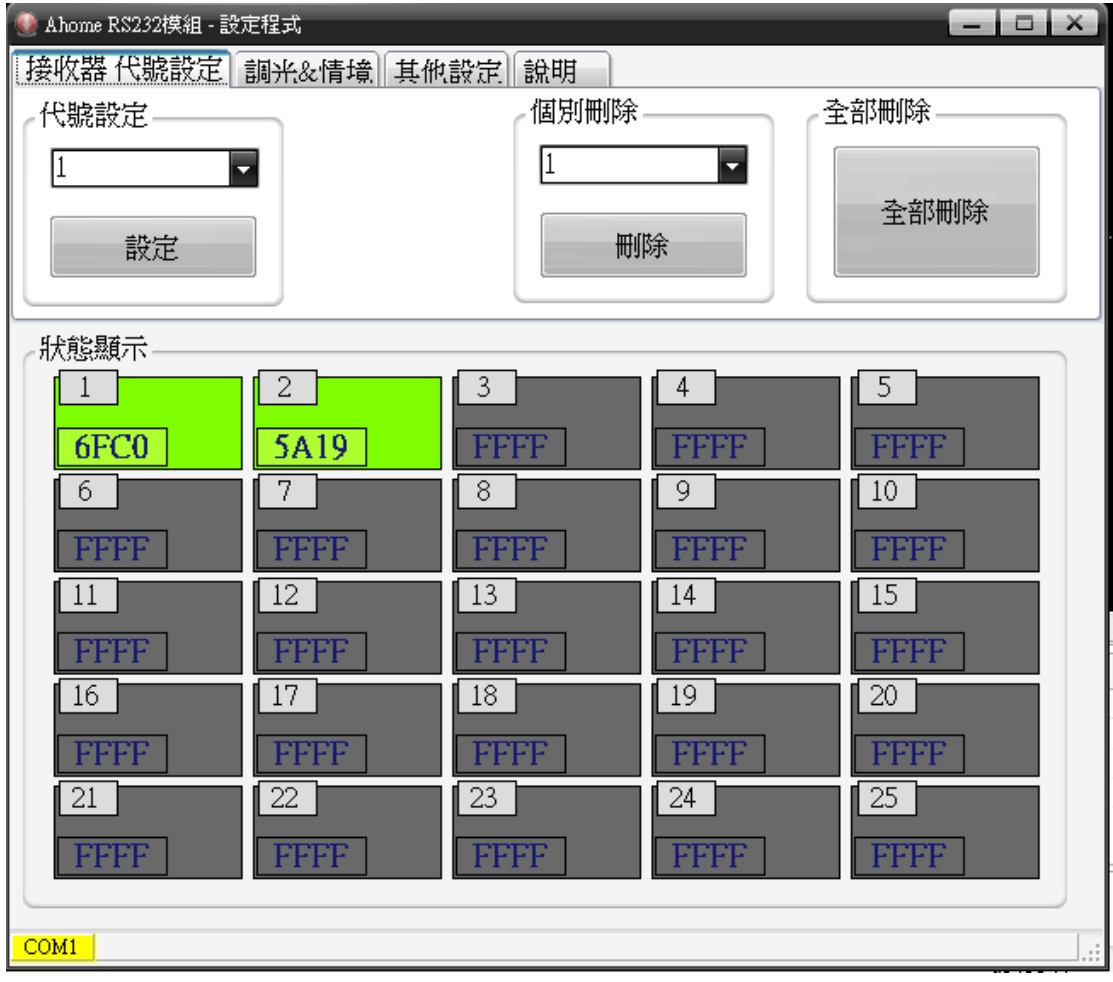

# **<Automatic Setting>**

1. Select "Receiver Number setting" Sheet。

2. Turn ON the receiver switch which you want to setup, other receivers must turn OFF。

- 3. Wait until RS232 is linking。
- 4. Pull down the "Number setting" bar then choice the number which you would like to set。
- 5. Push "Setting Key" The Message shows「Setting…」,

When setting is error The Message shows 「Setting error…」

# **<Manual Setting>**

- 1. Select "Receiver Number setting" Sheet。
- 2. Select field, the keyboard shows.
- 3. Use keyboard input, Receiver's MAC last four digit 。

(ex:Receiver MAC:D\_158d0000056707 --> Please input 6707)。

4. Use keyboard to input, When finished push the  $\ulcorner$  Enter  $\lrcorner$  key. The message will show 「Setting…」

 When message disappear then it is done then the field become to green , When it was error then message will show "Setting error" 。

More then 5 seconds setting time, it shows time out  $\circ$ 

#### **Delete All**:

1. Select "Receiver Number setting" Sheet。

2. Select "Delete All" key, The message will show  $\ulcorner$  Delete…, When message disappear then delete all is done。

#### **Delete**:

1. Select "Receiver Number setting" Sheet。

2. Pull down the "Individual delete" bar then choice the number which you would like to delete。

3. Select "Delete" key, The message will show Delete…  $\cdot$ , When message disappear then delete is done。

#### Lighting Control

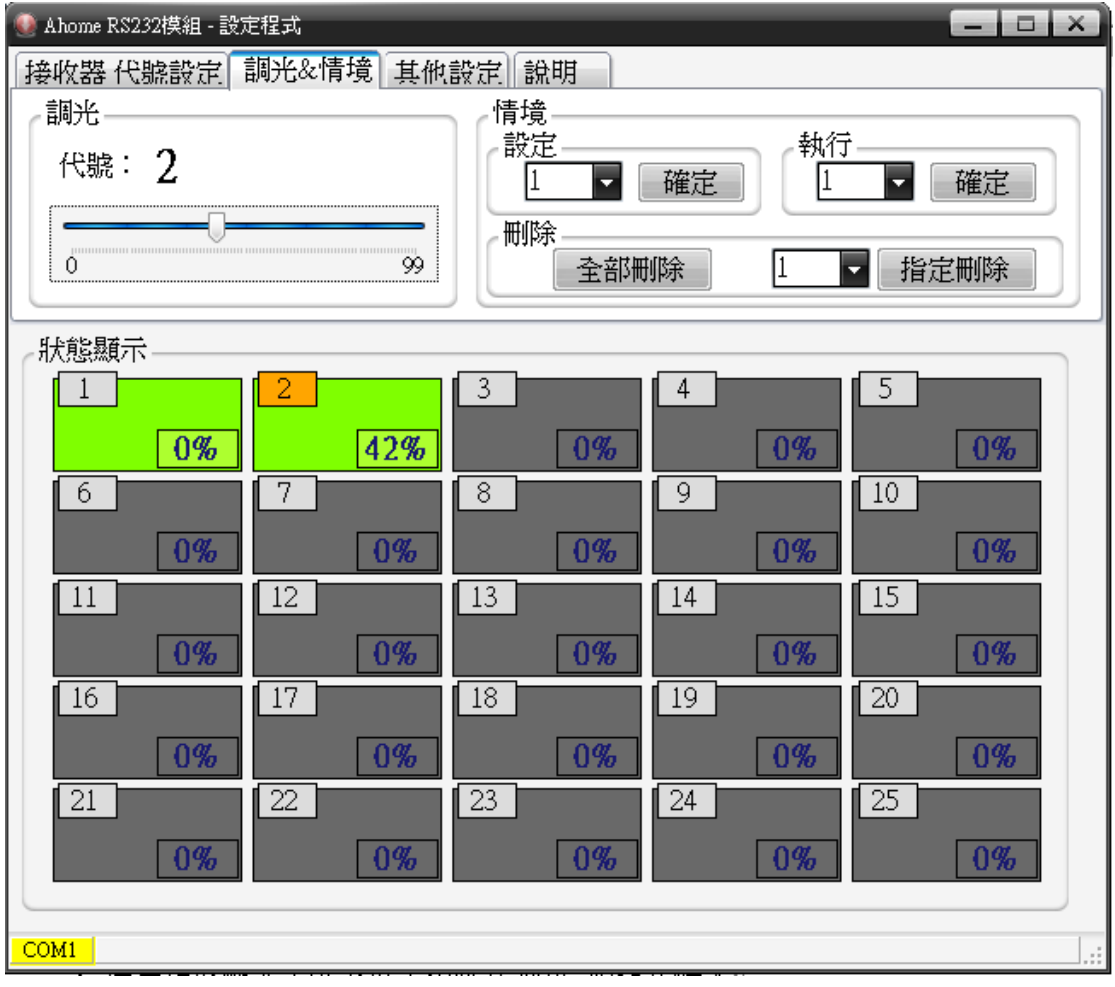

#### **Dimming**:

- 1. Select "Dim and Scene" Sheet。
- 2. Select following receiver  $(1-25)$  which you want to do dimming. (When receiver is link shows Green color), When receiver select the up of left side field shows Orange color and  $\Box$  TDim  $\Box$  field shows number of receiver .
- 3. Use 「Dimming」 field SCROLL BAR to change brightness。

#### **Scene setting**:

- 1. Select "Dim and Scene" Sheet。
- 2. Change brightness for each of circuit。

3. In Scene  $\int$  setting field, pull down the bar then choice the scene number which you would like to set。

4. Push Confirm key to save。

#### **Run Scene**:

1. Select "Dim and Scene" Sheet。

2. In Scene field, pull down the "Run" bar then choice the scene number which you would like to run。

3. Push the  $\sqrt{\ }$ Confirm  $\sqrt{\ }$  key to runScene  $\circ$ 

#### **Scene Delete**:

1. Select "Dim and Scene" Sheet。

2. In Scene field, pull down the "Delete" bar then choice the scene number which you would like to delete。

3. Push  $\top$  Individual Delete  $\top$  key to delete  $\cdot$ 

#### **Scene All Delete**:

1. Select "Dim and Scene" Sheet。

2. In Scene field,  $\ulcorner$  Delete  $\ulcorner$  field, push  $\ulcorner$  All Delete  $\ulcorner$  key to delete all  $\circ$ 

# **Other Setting**

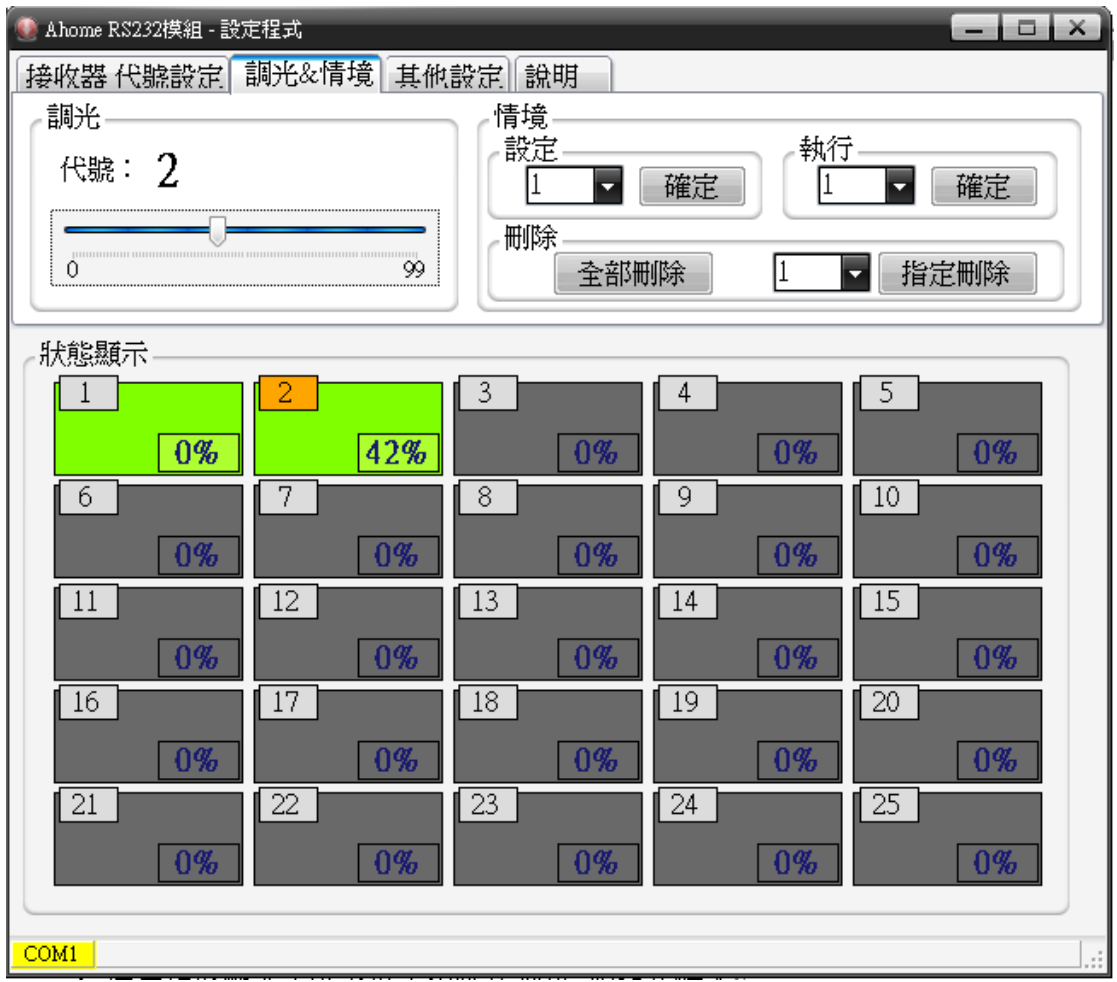

# **COM Port Setting**:

Normal initial is COM1 port。

If you need to change COM port then select "Other Setting" Sheet and push

 $\ulcorner$  Disconnect  $\lrcorner$  key to close COM port. Select the COM then push  $\ulcorner$  connect  $\lrcorner$  key to connect。

# **Auto Run Scenes**:

- 1. Select range of scenes from manual。
- 2. Select scene change time, unit is second。
- 3. Push  $\ulcorner$  Start  $\ulcorner$  key to do auto run  $\circ$

#### **FCC Statement**

This equipment has been tested and found to comply with the limits for a Class B digital device, pursuant to Part 15 of the FCC Rules. These limits are designed to provide reasonable protection against harmful interference in a residential installation.

This equipment generates, uses and can radiate radio frequency energy and, if not installed and used in accordance with the instructions, may cause harmful interference to radio communications. However, there is no guarantee that interference will not occur in a particular installation. If this equipment does cause harmful interference to radio or television reception, which can be determined by turning the equipment off and on, the user is encouraged to try to correct the interference by one of the following measures:

Reorient or relocate the receiving antenna.

Increase the separation between the equipment and receiver.

Connect the equipment into an outlet on a circuit different from that to which the receiver is connected.

Consult the dealer or an experienced radio/TV technician for help.

To assure continued compliance, any changes or modifications not expressly approved by the party responsible for compliance could void the user's authority to operate this equipment. (Example - use only shielded interface cables when connecting to computer or peripheral devices).

This device complies with part 15 of the FCC Rules. Operation is subject to the following two conditions (1) This device may not cause harmful interference, and (2) this device must accept any interference received, induding interference that may cause undesired operation.